#### **How to Search**

From any page on jamanetwork.com, use the search bar.

• Search for any topic, title, or author.

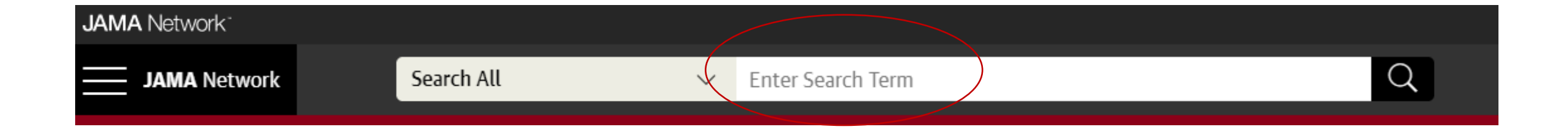

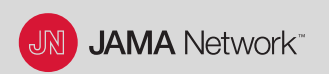

#### **How to Search**

You can search the entire JAMA Network or a specific journal.

• Click on the drop-down menu to choose a journal.

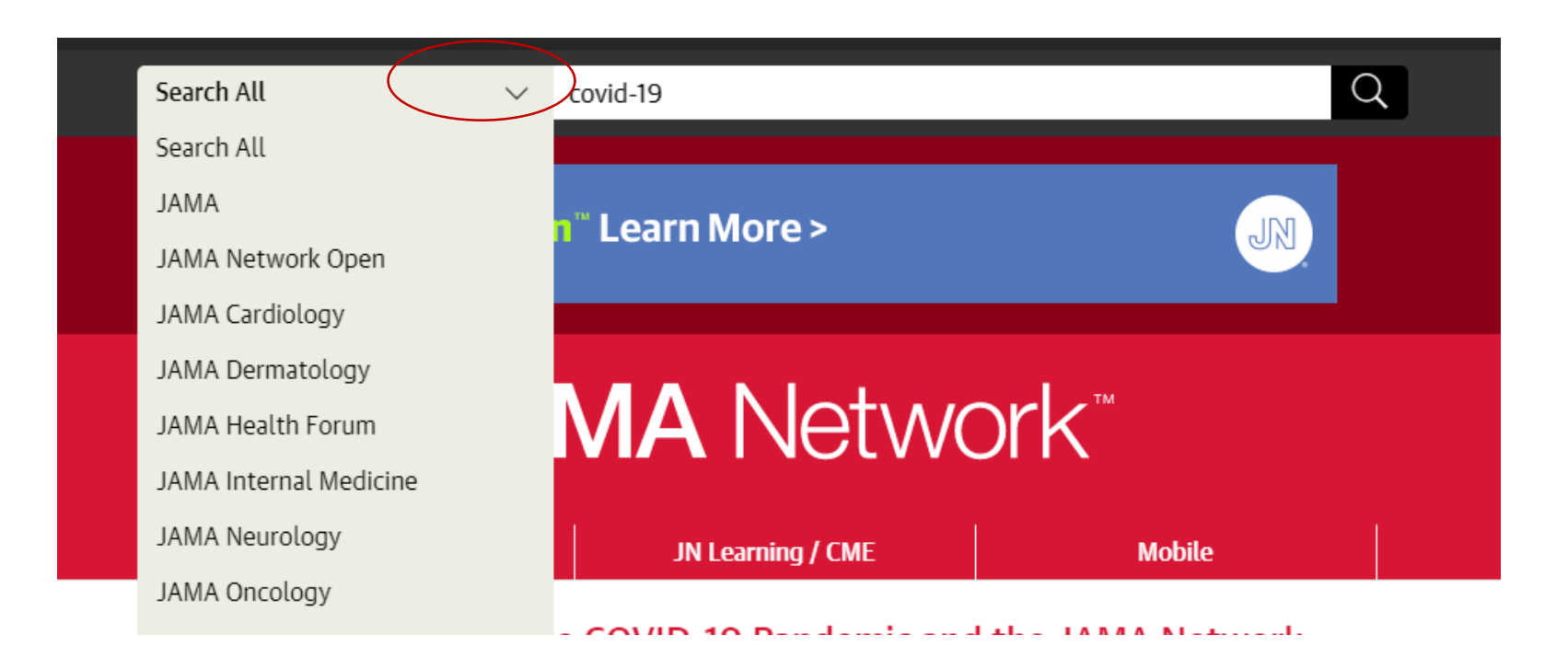

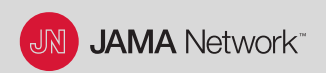

## **How to Search**

#### Search Results

• Click on Advanced Search for more options, or Save your Search for later.

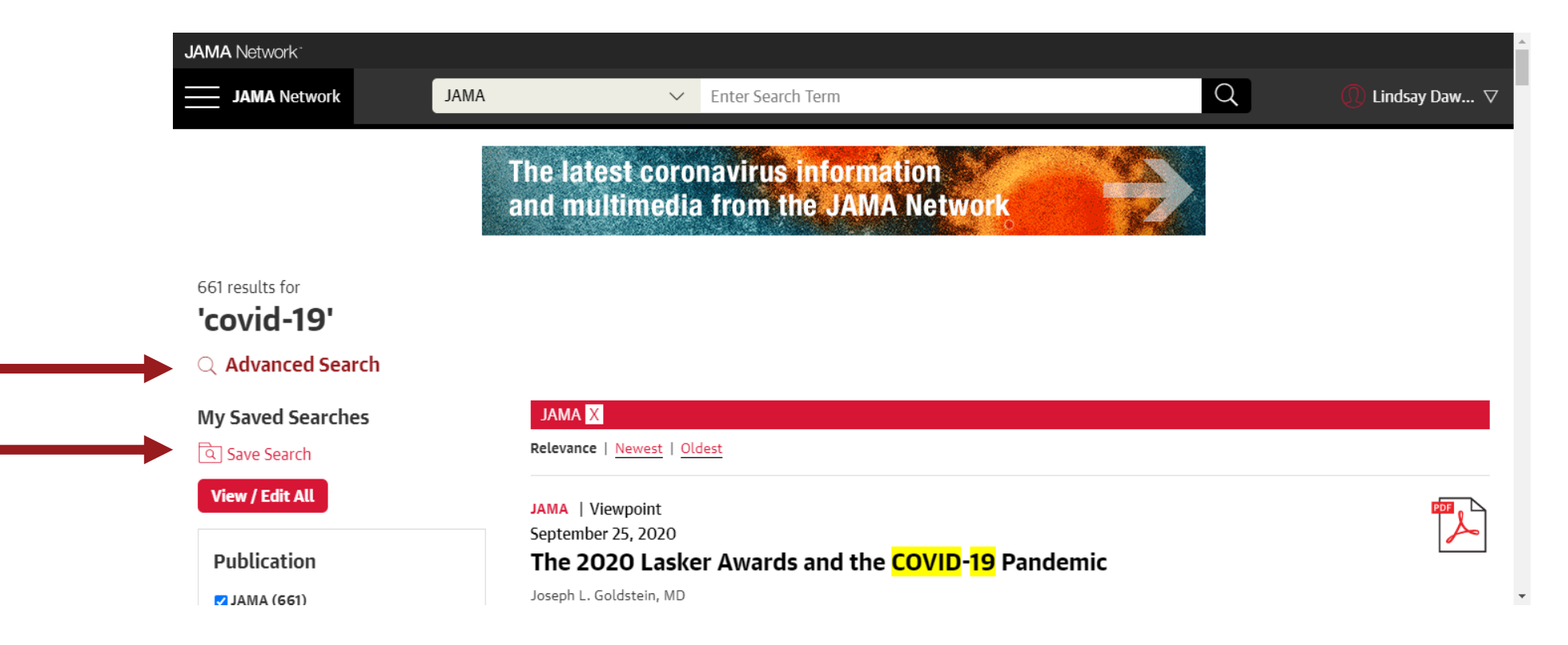

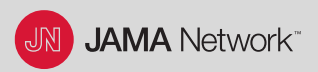

#### **Advanced Search Options**

Search by Keyword, Author, Title, Citation, or DOI.

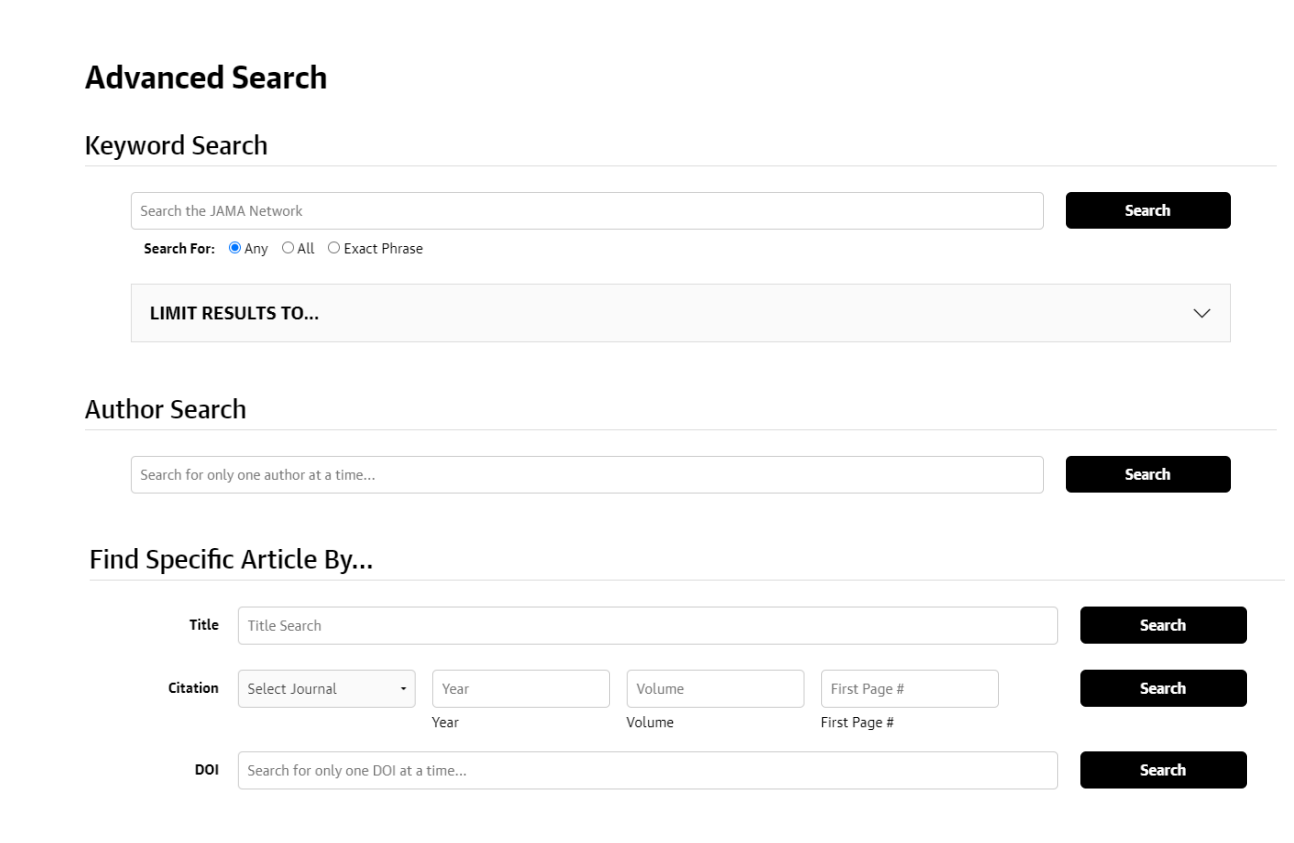

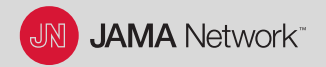

From any page on jamanetwork.com, look for the "Sign In" area in the upper right corner.

- Open the drop-down menu and click on "Create an Account."
- Follow the prompts to create a free JAMA Network account.

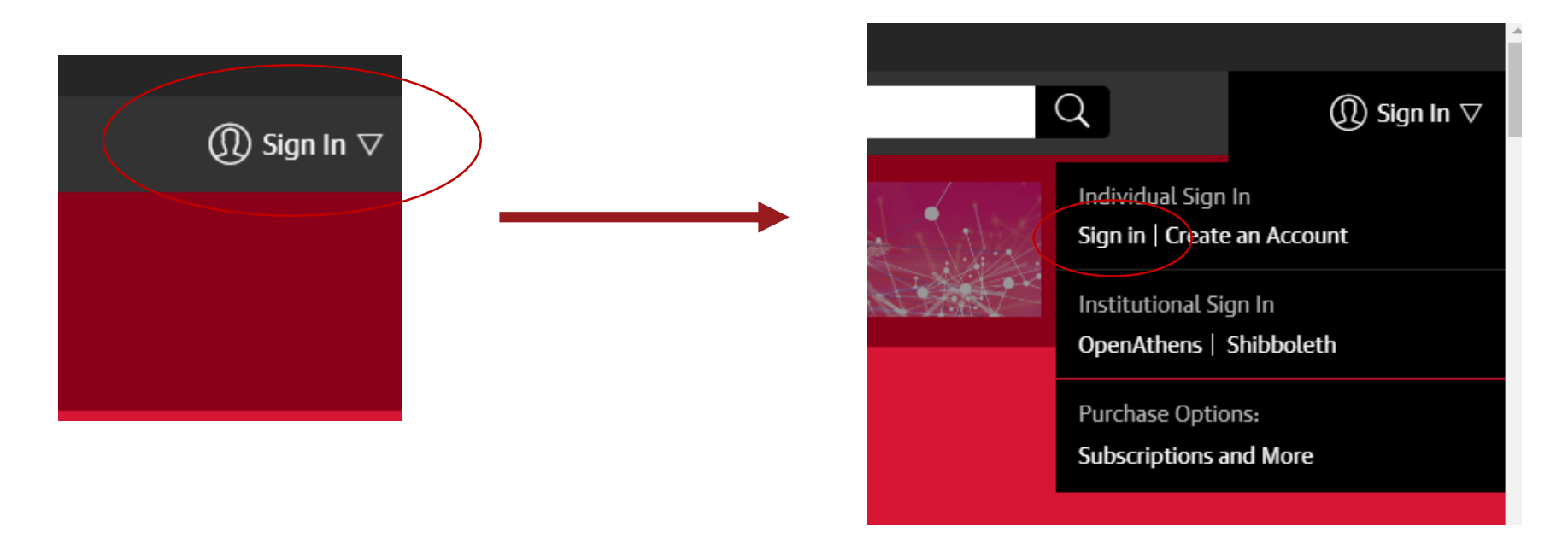

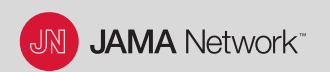

While you are signed in to your JAMA Network account, click on your name in the upper right corner.

• Under "JAMA Network Account," click on "Email Preferences."

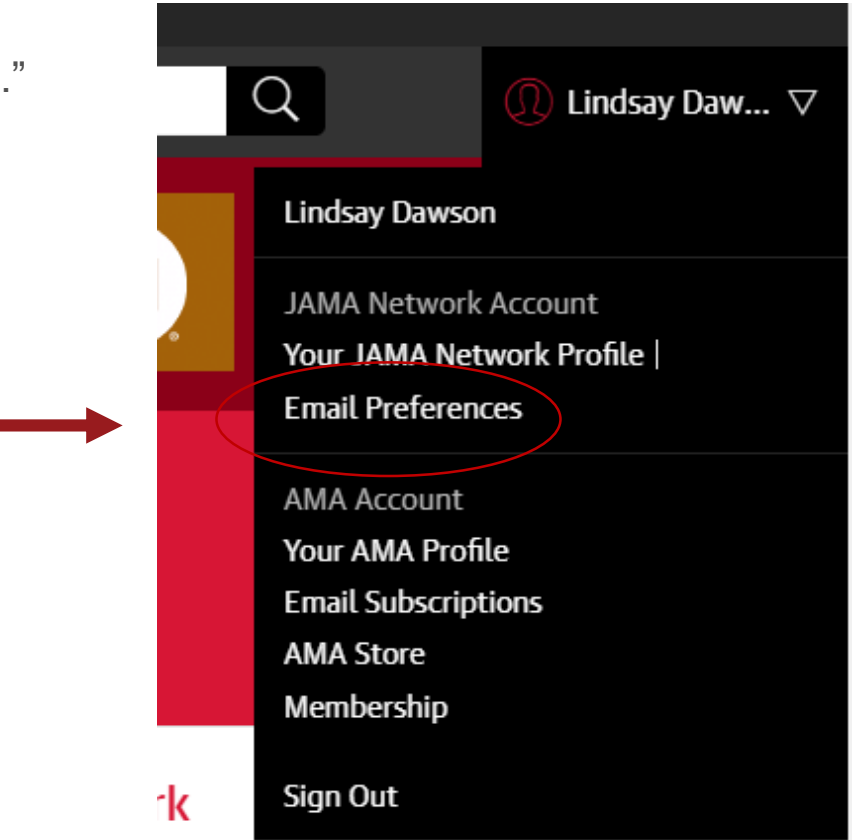

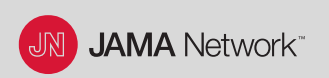

In the "Manage Your Email Alerts" box, click on the "Get started" link.

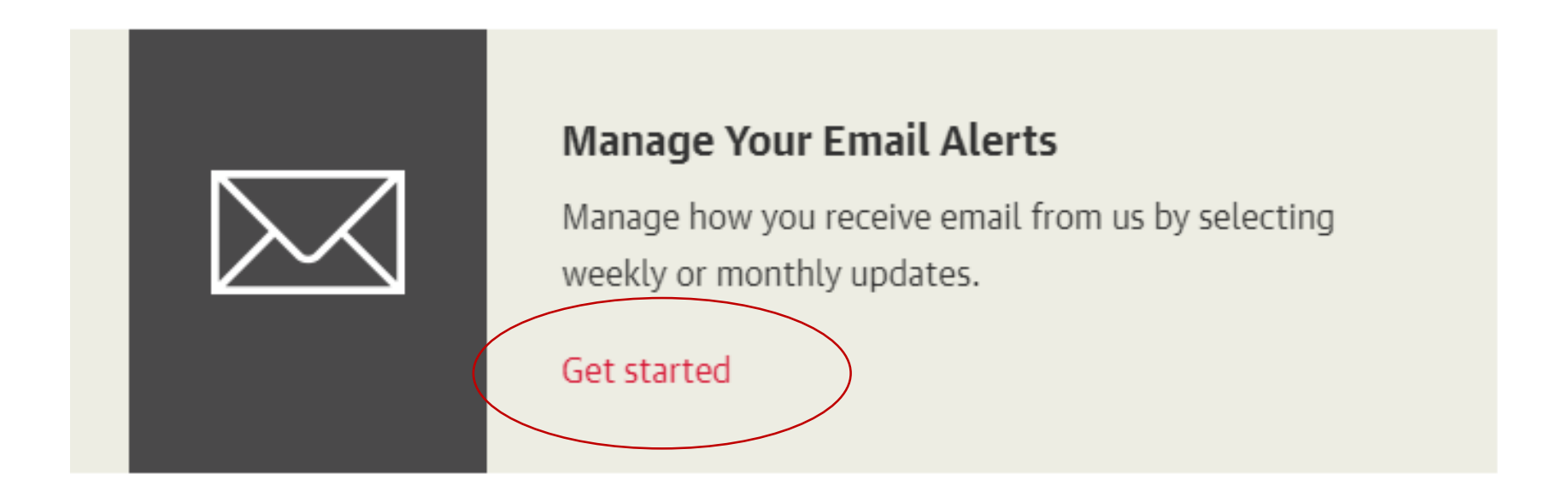

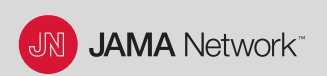

Your email alert subscriptions will appear. Click on "Add/Edit Publication Alerts" to modify them.

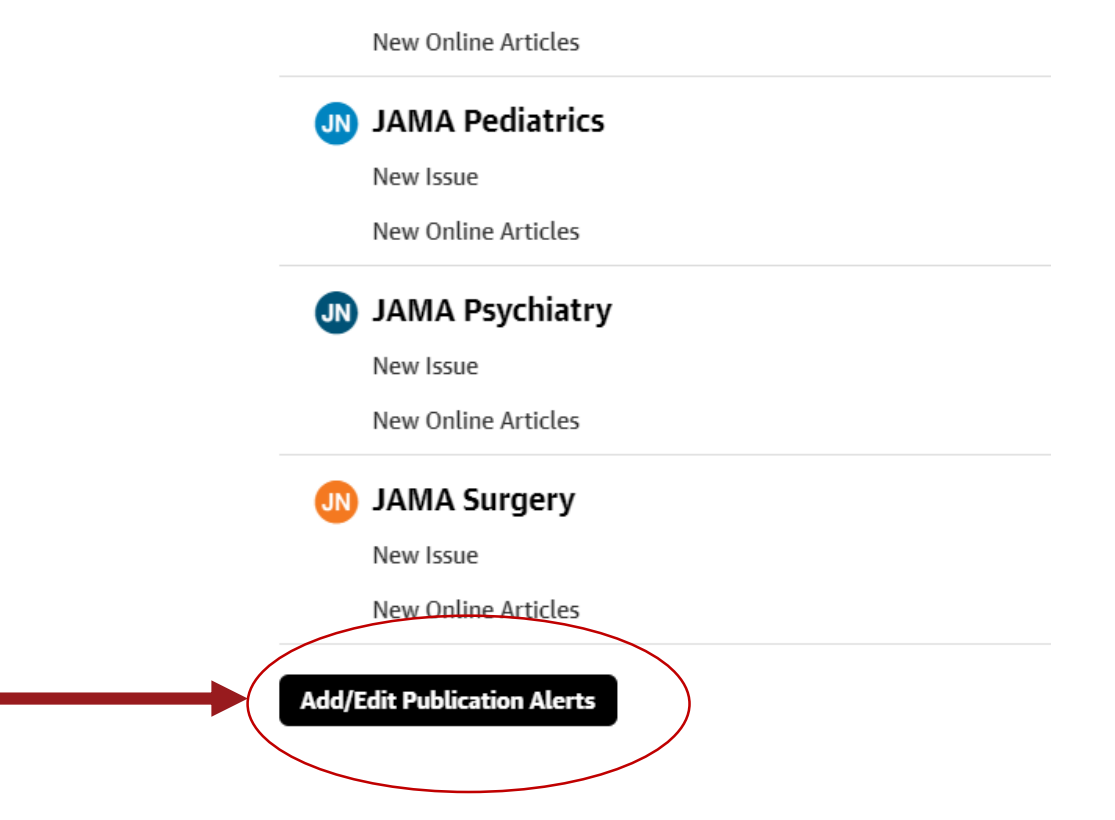

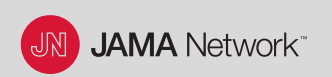

Check the box to subscribe to the email alert. Uncheck to unsubscribe. Click on "Save Changes" to finish.

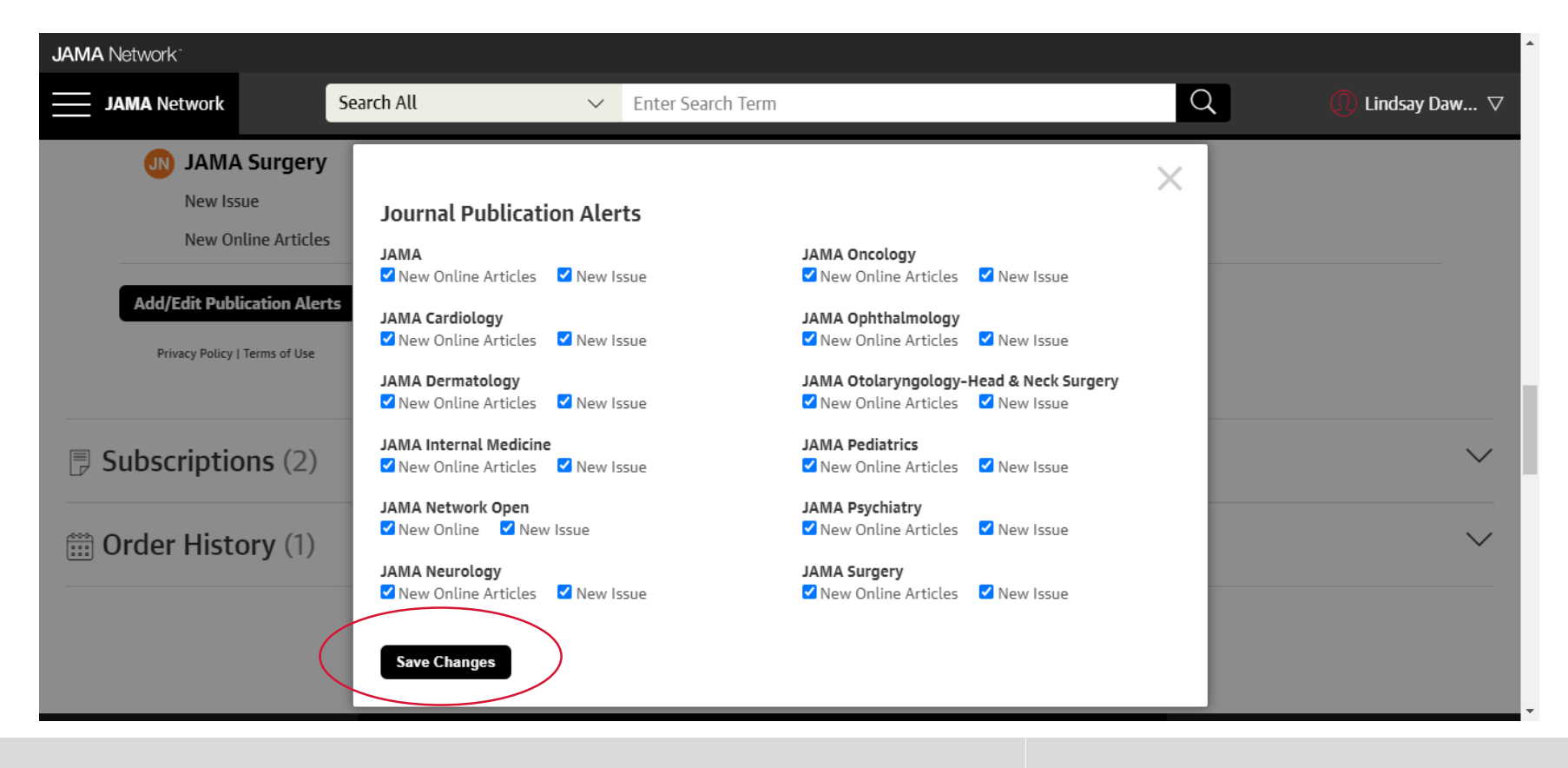